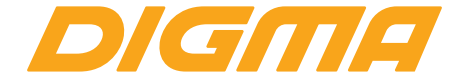

# **РУКОВОДСТВО ПОЛЬЗОВАТЕЛЯ**

LINX C500 3G LT5001PG

Благодарим Вас за выбор продукции Digma!

Перед началом использования данного устройства, пожалуйста, внимательно прочтите руководство для обеспечения правильной эксплуатации изделия и предотвращения его повреждения.

• Программное обеспечение, конструктивные особенности устройства и содержание данной инструкции могут быть изменены в целях усовершенствования продукта, без предварительного уведомления.

• Производитель и дистрибьюторы данной продукции не несут ответственности за повреждения корпуса устройства, а также за ущерб, причиненный вследствие неправильной или несоответствующей эксплуатации пользователем.

# **КОМПЛЕКТАЦИЯ**

- Смартфон LINX C500 3G
- Сетевой адаптер питания
- USB-кабель
- Руководство пользователя
- Гарантийный талон

Размер устройства: 142 х 72 х 9,2 мм Вес устройства: 121,3 г Вес комплекта: 300 г

*Изготовитель оставляет за собой право изменения комплектации, технических характеристик и внешнего вида товара.*

# **КОМПЛЕКТАЦИЯ**

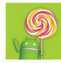

#### ОС ANDROID 5.1 LOLLIPOP

Популярная операционная система для смартфонов с возможностью установки приложений.

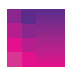

## TFT-ЭКРАН 5" 854 x 480 Пикс

Отличное качество изображения, насыщенные цвета даже на солнце, широкие углы обзора.

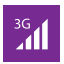

# 3G

Поддержка голосовых вызовов и быстрого обмена информацией через сотового оператора при установке SIM-карты (не входит в комплект).

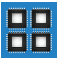

### ЧЕТЫРЕХЪЯДЕРНЫЙ ПРОЦЕССОР

Spreadtrum SC7731C, частота до 1.2 ГГц\*. Быстрая работа сложных программных приложений для мобильных устройств.

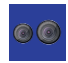

#### КАМЕРА

Камера 2 Мпикс на задней стороне устройства для фото и видео съёмки. Камера 0.3 Мпикс на фронтальной стороне для фотосъемки и видеосвязи.

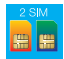

#### DUAL SIM

Возможность использования двух SIM-карт (Будьте на связи, путешествуйте, оптимизируйте траты).

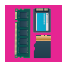

**WIFI** 

ОПЕРАТИВНАЯ ПАМЯТЬ 512 МБ | ВСТРОЕННАЯ ПАМЯТЬ 4 ГБ\*\* Поддержка внешней SD-карты объемом памяти до 32 ГБ.

## Wi-Fi 802.11 B / G / N

Интерфейс для подключения к беспроводной сети и выходу в Интернет.

## **BLUETOOTH**

Возможность подключения беспроводной гарнитуры, клавиатуры и передачи информации.

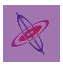

### G-СЕНСОР

Датчик позволяет определить положение устройства в пространстве, определяя угол его наклона относительно поверхности Земли.

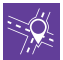

## GPS-НАВИГАЦИЯ

Возможность использования навигации без предустановки дополнительных программ.

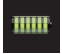

## БАТАРЕЯ Емкость 1800 мАч (Li-ion)

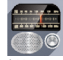

### FM РАДИО

Возможность прослушивания любимых радиостанций в любом месте.

\* Частота процессора может быть ограничена автоматически до меньших значений.

\*\* Доступный пользователю объем памяти меньше полного, так как часть памяти занята операционной системой и предустановленными приложениями. Объем доступной памяти может меняться в зависимости от версии встроенного ПО.

# **МЕРЫ ПРЕДОСТОРОЖНОСТИ**

• Не разбирайте и не ремонтируйте устройство самостоятельно. В случае его неисправности обратитесь в сервисный центр.

• Допустимая температура внешней среды в режиме эксплуатации: от 0 до +35°С. Температура хранения: от -5 до +45°С. Относительная влажность: от 5% до 90% без конденсата (25°С).

- Избегайте контакта устройства с источниками огня во избежание взрыва или пожара.
- Не подвергайте устройство воздействию слишком высоких или слишком низких температур.
- Избегайте попадания воды на устройство.
- Избегайте падения устройства и его удара о другие предметы.
- Не подвергайте устройство сильному механическому воздействию.
- Компания-производитель не несет ответственности в случае повреждения экрана пользователем.

• Избегайте контакта устройства с источниками электромагнитного излучения.

• Не используйте для чистки изделия химические вещества или моющие средства; всегда выключайте устройство перед чисткой.

• Не отключайте устройство от ПК во время форматирования или копирования файлов.

• Во время использования изделия в качестве съемного диска всегда четко следуйте указаниям по выполнению операций. Любое ошибочное действие может привести к потере файлов.

• Создайте резервные копии важных данных на Вашем ПК, поскольку ремонт устройства или другие причины могут привести к потере данных.

7

• Используйте только одобренные производителем аксессуары.

## **ИСПОЛЬЗОВАНИЕ НАУШНИКОВ**

• В целях безопасности на дороге не используйте устройство с наушниками, если Вы управляете автомобилем или едете на велосипеде.

• Уменьшите громкость, переходя проезжую часть дороги.

• Используя наушники, избегайте прослушивания музыки на слишком высокой громкости в течение длительного времени – в противном случае это может привести к проблемам со слухом.

• Прекратите использование устройства или уменьшите звук, если Вы услышали звон в ушах.

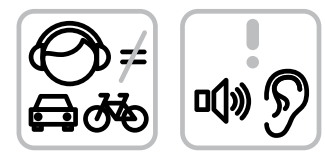

## **ИСПОЛЬЗОВАНИЕ НАУШНИКОВ**

**Включение.** Нажмите и удерживайте несколько секунд кнопку включения питания. Дождитесь окончания процесса загрузки устройства и появления экрана блокировки.

**Разблокировка.** На экране приложите палец к иконке (  $\hat{a}$  ) и сдвиньте ее вправо в положение разблокировки, чтобы изображение иконки поменялось на  $\binom{6}{6}$ 

**Выключение.** Нажмите и удерживайте около 4-х секунд кнопку включения питания, пока не появится окно интерфейса выключения. Выберите пункт, подтверждающий выключение. Устройство выключится.

# **ОПИСАНИЕ КНОПОК И ПОРТОВ УСТРОЙСТВА**

- 1. Разъем Micro USB
- 2. Разъем для наушников
- 3. Фронтальная камера
- 4. Кнопка регулировки громкости:
	- V+ Увеличение громкости
	- V- Уменьшение громкости
- 5. Кнопка питания  $\mathbf{f} \blacksquare$ 
	- Долгое нажатие включение или выключение устройства
	- Короткое нажатие перевод в режим сна или вывод из режима сна (выключение экрана)
- 6. Экран
- 7. Задняя камера
- 8. Вспышка
- 9. Динамик
- 10. Слот для MicroSD карты (под крышкой)
- 11. Слоты для SIM-карт (под крышкой)

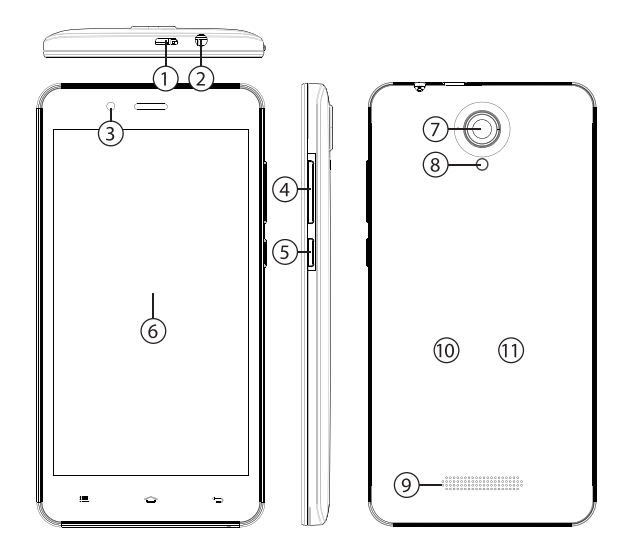

### **Режим ожидания:**

В рабочем режиме короткое нажатие на кнопку включения питания переведет устройство в режим ожидания, экран погаснет. Повторное короткое нажатие на кнопку питания выведет устройство из этого режима, на дисплее появится экран блокировки. Чтобы разблокировать смартфон, проведите пальцем снизу вверх в любой части экрана.

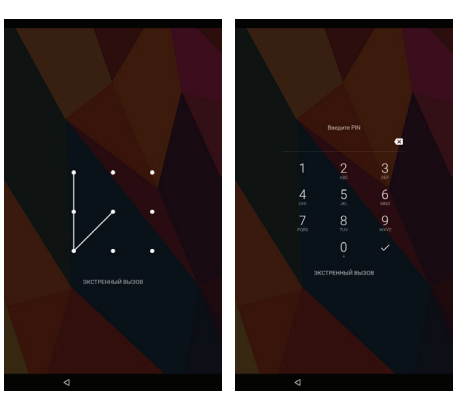

Есть возможность обезопасить себя от несанкционированного доступа несколькими способами:

- Блокировка с помощью графического ключа;
- Блокировка с помощью пароля или пин-кода;
- Блокировка голосом.

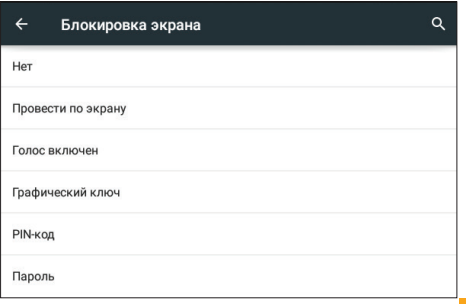

# **УДАЛЕНИЕ ЯРЛЫКОВ ПРИЛОЖЕНИЙ НА ГЛАВНОМ ЭКРАНЕ**

Нажмите и удерживайте некоторое время палец на ярлыке выбранного приложения. Дождитесь появления синей рамки. Для удаления перетащите эту иконку и наложите ее на значок мусорной корзины  $\bigtimes$ .

## **ИСПОЛЬЗОВАНИЕ ПАПОК**

Вы можете объединять несколько ярлыков в папки на главном экране. Для этого нажмите и удерживайте некоторое время палец на одном из ярлыков, затем перетащите его на другой ярлык, с которым хотите объединить в одну папку.

На **Главном экране** можно производить следующие действия с папками: **Открывать папку** легким касанием пальца. **Переименовать папку**, прикоснувшись пальцем к ее имени. **Передвигать папки и ярлыки по рабочему столу**: нажмите и удерживайте палец, затем перетащите папку в нужное место.

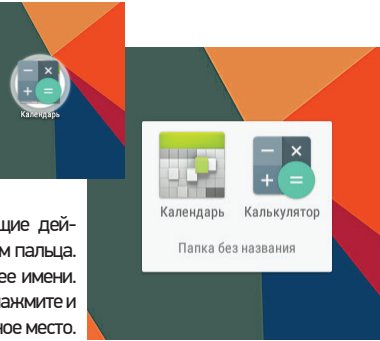

# **КНОПКА ВХОДА В ПОДМЕНЮ**

На главном экране и в различных приложениях может присутствовать иконка . При нажатии на нее откроется всплывающее подменю для дополнительных настроек и управления.

# **ПОДКЛЮЧЕНИЕ ПО WI-FI**

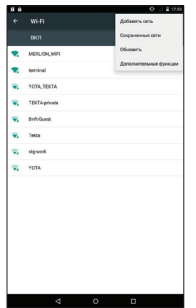

Зайдя в раздел Wi-Fi, Вы увидите переключатель Wi-Fi, список доступных сетей и кнопку , вызывающую подменю функций:

- Добавить сеть ручное добавление сети Wi-Fi.
- Сохраненные сети список сохраненных сетей.
- Обновить обновить список сетей.
- Дополнительные функции:

1) Уведомление о сетях (переключатель) – уведомления о наличии доступных сетей

2) Всегда искать сети (переключатель) – поиск сетей, даже когда модуль Wi-Fi отключен.

3) Wi-Fi в спящем режиме – выбор из трех вариантов:

- не включать;

- только при питании от сети;

- всегда выключать.

4) Полоса частот Wi-Fi :

- автоматически;

- только 5 ГГц;

- только 2,4 ГГц.

5) Установка сертификатов

6) Wi-Fi Direct – поиск и подключение к устройствам, поддерживающим данную технологию.

7) Кнопка WPS – подключение к роутеру по WPS

8) Вход по PIN-коду WPS

9) MAC-адрес и IP-адрес

После установки параметров подключения и соединения с беспроводной сетью в верхней части экрана появится значок

## **ПОДКЛЮЧЕНИЕ К СЕТЯМ 3G**

Для активации функции 3G\* установите SIM-карту мобильного оператора в специальный слот на смартфоне. Только после этого включите смартфон, поиск сигнала сети 3G произойдет автоматически.

\* Выключите соединение по Wi-Fi перед запуском функции 3G

*Внимание: Перед сменой или извлечением SIM-карты из смартфона во избежание повреждения карты предварительно выключите устройство. С осторожностью используйте SIM-карты универсального размера (SIM/MicroSIM), так как канавка для превращения SIM в MicroSIM может повредить контакты разъема SIM-карты. Не рекомендуется использование адаптеров SIM-карт. Вставляйте и извлекайте SIM-карту без усилий. Механическое повреждение разъема является негарантийным случаем.* 

# **ОПИСАНИЕ СТРОКИ СОСТОЯНИЯ**

*Верхняя строка*

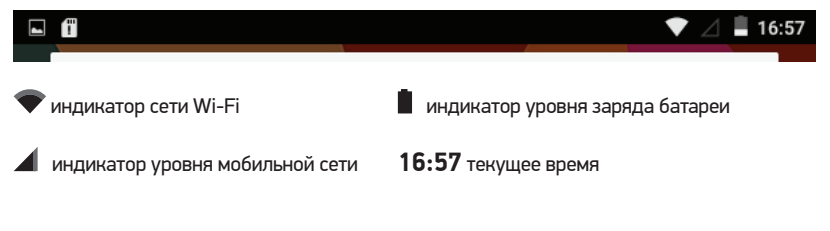

### *Нижняя строка*

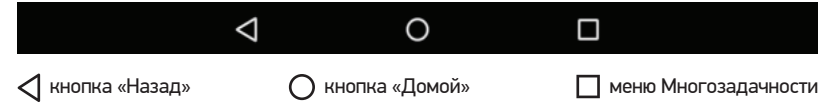

# **СОЕДИНЕНИЕ С ПК**

- 1. Включите устройство
- 2. Подключите USB кабель к компьютеру;

3. На появившемся экране выберите «USB-накопитель»

4. Соединение с компьютером произойдет автоматически, после этого можно копировать данные на устройство.

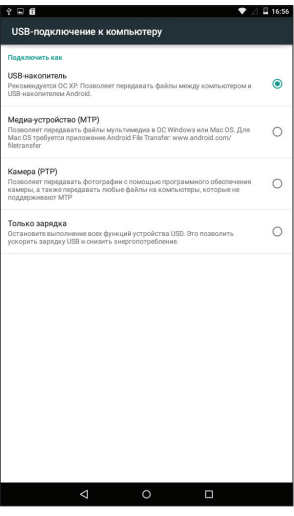

# **УСТАНОВКА И УДАЛЕНИЕ ПРИЛОЖЕНИЙ**

1. Скопируйте приложение на Micro-SD карточку.

2. Откройте «Менеджер файлов» и нажмите на приложение, которое хотите установить.

3. Нажмите «Установить».

4. Следуйте инструкциям.

5. Для удаления приложения в соответствующем меню настройки найдите приложение и нажмите «Удалить».

Если Вы устанавливаете приложение не из Google Play Market, может потребоваться включение настройки «Установка из неизвестных источников».

*ВНИМАНИЕ! Установка программ из непроверенных источников может привести к установке вредоносных программ!*

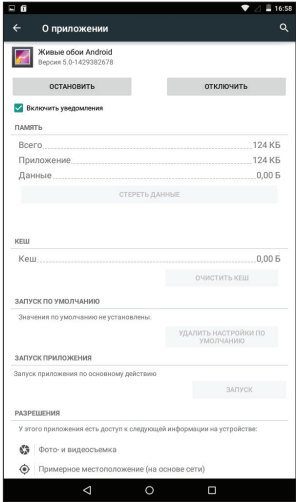

Установка приложений предусмотрена только на внутреннюю память устройства. Внешняя SD-карта предназначена только для данных пользователя и не подходит для установки приложений.

## **АРХИВИРОВАНИЕ И СБРОС ДАННЫХ**

Если Вы хотите восстановить на устройстве заводские установки, зайдите в настройку «Восстановление и сброс». Перед сбросом всех настроек Вы можете сохранить свои данные, которые полностью теряются при восстановлении заводских настроек.

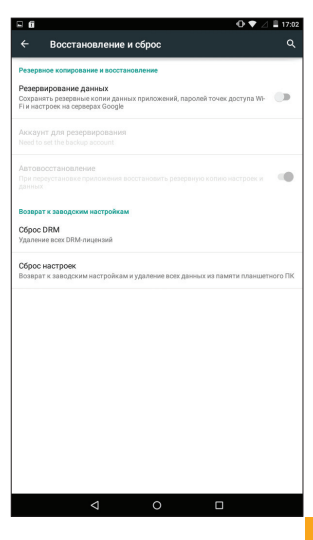

## **ПРИЛОЖЕНИЕ «КАМЕРА»**

Нажмите на иконку **ОТ для запуска приложения.** В этом приложении доступны следующие элементы управления:

Иконка в правом нижнем углу открывает интерфейс просмотра фотографий и видео.При нажатии на иконку происходит фотосъемка. При нажатии на иконку начинается запись видео, во время которой Вы при необходимости можете также вести фотосъемку, используя  $\mathbb{R}$ . Масштабирование производится путем сведения-разведениядвух пальцев. Иконка включает/выключа ет вспышку. Иконка производит переключение между фронтальной и тыловой камерами на устройстве. Иконка  $\mathcal{X}$  открывает подменю настроек приложения Камера. Иконка > открывает следующие настройки: Экспозиция, Цветовой эффект, Баланс белого, Режим съемки.

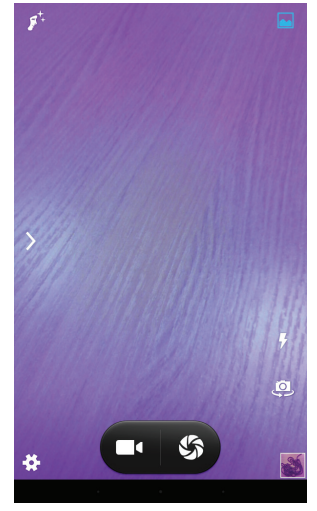

## **СМЕНА ЯЗЫКА**

Для переключения языка при вводе текста нажмите иконку ф внизу экрана. Загрузить доступные обновления ПО, драйверов, документацию, узнать условия гарантийного обслуживания и адреса сервисных центров, а также задать письменный вопрос в службу технической поддержки можно на соответствующей странице этого сайта: http:// www.digma.ru/support/help/

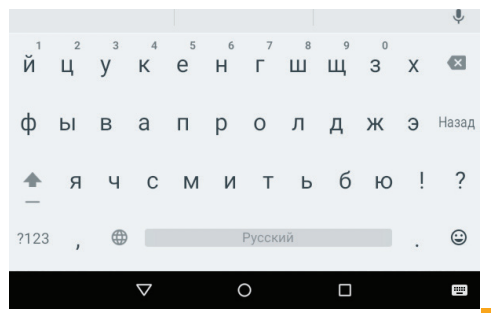

# **ЗАГРУЗКА ФАЙЛОВ ИЗ КОМПЬЮТЕРА**

Для загрузки файлов из компьютера выполните следующие действия:

- Откройте меню «Проводник» или папку «Мой компьютер». Карта памяти, установленная в устройство, будет отображаться как «Съемный накопитель».
- Выберите файлы/папки для передачи с компьютера и перенесите их с помощью мыши в необходимую папку съемного накопителя (файлы также можно перенести с ПК на устройство с помощью функций «Копировать» и «Вставить»).
- Для удаления файлов со съемного накопителя USB используйте команду «Удалить».

# **ОТСОЕДИНЕНИЕ USB-КАБЕЛЯ**

После завершения процесса копирования файлов, пожалуйста, отсоедините USB-кабель от устройства следующим образом:

- Дважды щелкните левой кнопкой мыши по пиктограмме «Безопасное извлечение устройства» на Панели задач в правом нижнем углу рабочего стола.
- Выберите необходимое USB-устройство в окне «Безопасное извлечение устройства» и нажмите кнопку «Остановить».

• Только после появления окна «Теперь Вы можете безопасно отключить устройство USB», отсоедините устройство от компьютера.

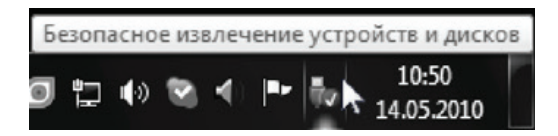

#### *ВНИМАНИЕ:*

• *Не отсоединяйте устройство во время воспроизведения на Вашем ПК файлов, хранящихся в памяти устройства.*

• *Не отсоединяйте устройство от компьютера во время передачи данных, в противном случае это может привести к повреждению или потере данных.*

# **ЗАРЯДКА БАТАРЕИ**

*ВНИМАНИЕ: Перед первоначальной эксплуатацией устройства рекомендуется зарядить аккумулятор в течение 8-10 часов. Стандартное время зарядки устройства при последующих циклах составляет около 3-4-х часов.*

*Оптимальные параметры работы устройства достигаются после нескольких циклов заряда-разряда аккумуляторной батареи.*

• *Зарядка устройства начнется автоматически после его подключения к работающему компьютеру или к сети переменного тока через прилагаемый в комплекте адаптер.*

• *Если во время процесса зарядки Вы одновременно копируете файлы на устройство,возможна более долгая зарядка аккумулятора.*

• *При подключении зарядного устройства возможна неустойчивая работа сенсорного экрана. Это обусловлено принципом работы емкостного сенсора и не является дефектом устройства.*

# **ИНДИКАЦИЯ СОСТОЯНИЯ БАТАРЕИ**

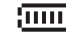

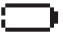

**ПІПІ** Полная зарядка батареи Пипатарея разряжена, требуется подзарядка

#### *ВНИМАНИЕ:*

• *Рекомендуемая температура окружающей среды для зарядки аккумуляторной батареи – от 0°С до 35°С.*

• *Если устройство не используется в течение продолжительного времени, заряжайте аккумуляторную батарею через каждые 2-3 месяца.*

• *Сразу зарядите устройство, если появилось сообщение о низкой зарядке аккумулятора.*

• *Не допускайте зарядки устройства в течение времени, превышающего оптимальное время зарядки аккумулятора. В противном случае это может привести к уменьшению срока службы аккумуляторной батареи.*

• *Если устройство не используется в течение продолжительного времени, храните его при температуре 23±5°С и влажности 65±20% для поддержания оптимального срока службы аккумулятора.*

• *Неправильная зарядка аккумуляторной батареи может стать причиной пожара или взрыва устройства. Для замены используйте батареи только эквивалентного вида.*

• *Не демонтируйте, не взламывайте и не сжигайте батарею, поскольку это может привести к пожару, ожогам и др.*

#### *ПРИМЕЧАНИЕ*

• *Устройство автоматически выключится, если аккумуляторная батарея полностью разряжена.*

*ВАЖНО: Дата изготовления указана на упаковке.*

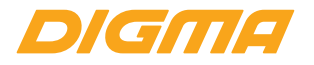

# Мультимедийная продукция

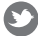

twitter.com/digma\_newstwitter.com/digma\_news

vk.com/club25816705

www.facebook.com/Digma.TM

Официальный сайт компании: www.digma.ru Адреса сервисных центров: www.digma.ru/support/scenters/ Служба технической поддержки: www.digma.ru/support/help/ Полные условия гарантийного обслуживания: www.digma.ru/support/rules/

**Изготовитель:** Nippon Klick Systems LLP Адрес: 40 WILLOUGHBY ROAD, LONDON N8 0JG, Соединенное Королевство Великобритании и Северной Ирландии Сделано в Китае

FRI